## **Module Bite Splint 3D**

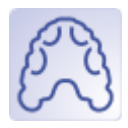

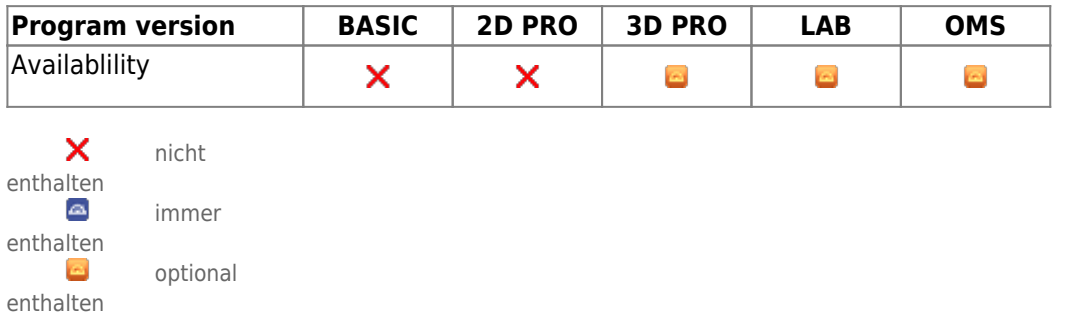

The module Bite Splint can be used to compute one splint with the impression of the opposing jaw, or two splints interacting with each other, or a combined splint for both jaws. Automated placement of the tray-part, freeform 3D components and using parts from a user-defined 3D object library allow an efficient and flexible design.

## **First Steps**

- 1. Select and add construction parts
- 2. Assign properties like tray thickness or height of elements blocking the occlusion
- 3. Compute splint and export for manufacturing
- 4. Save as project and new finding

## **Module user interface**

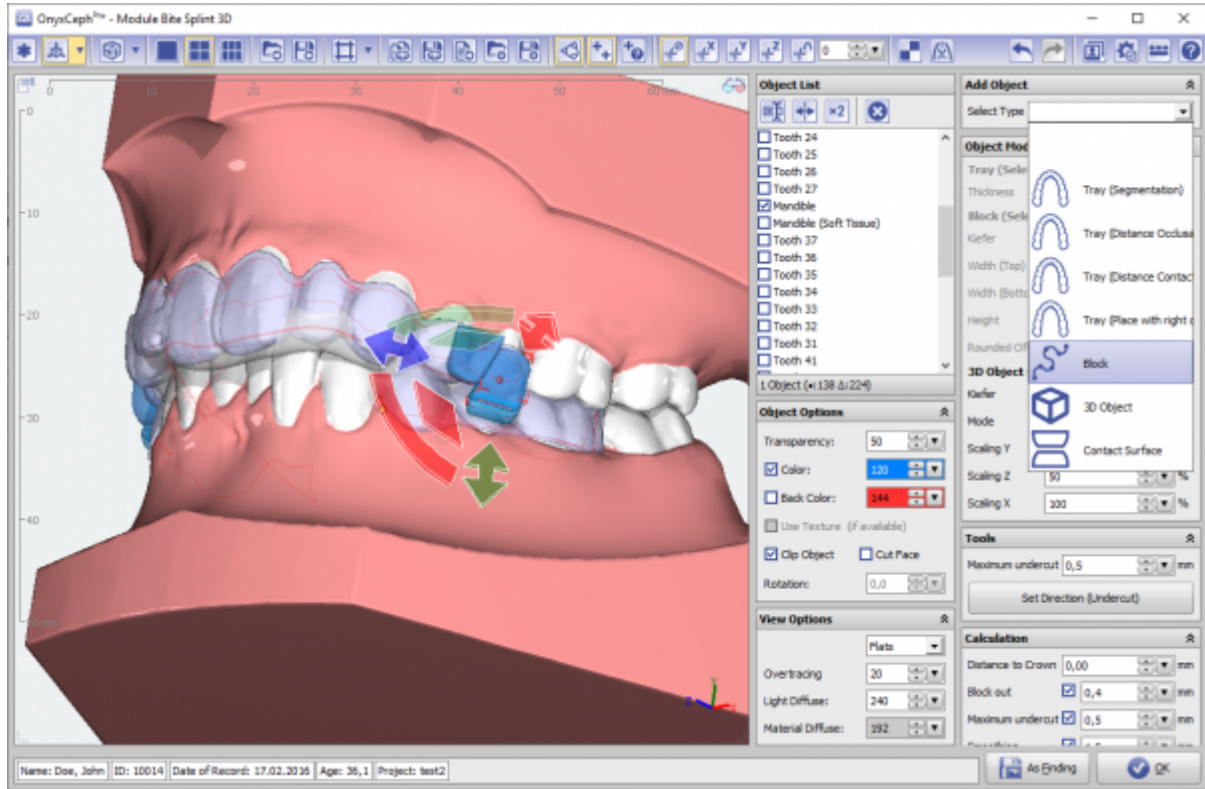

## **Links**

- 人 [Module Handout Bite Splint](https://image-instruments.de/Onyx3/Handout_M_BiteSplint_EN.pdf)
- <https://www.youtube.com/watch?v=cGzFaLjjr6Q> ×
- W[Example: TAD Guide](http://onyxwiki.net/doku.php?id=tadguide)

From: <http://onyxwiki.net/>- **[OnyxCeph³™ Wiki]**

Permanent link: **[http://onyxwiki.net/doku.php?id=en:bitesplint\\_3d&rev=1644236946](http://onyxwiki.net/doku.php?id=en:bitesplint_3d&rev=1644236946)**

Last update: **2022/02/07 13:29**

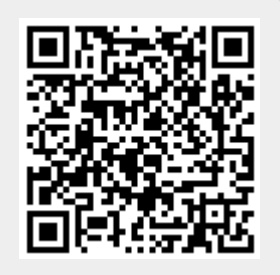